## Horizon Link Suite v1.20 update:

Below is the download link for Horizon Link Suite v1.20 update:

Once you click on the link, you will need to click on the download arrow (shown here  $\rightarrow$ 

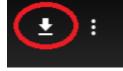

) located in the upper right corner of the download page.

Once downloaded, you will need to unzip the file.

First make sure Horizon Link Suite v1.00 is installed to use this update.

When installing this v1.20 update, the installation wizard will ask you to confirm if you want to "**repair**" the installation, choose **YES/OK**. Then you are finished.

Horizon Link Suite V1.20 Update: https://drive.google.com/file/d/17f6\_xoycfS1pbcXAPI9NKWWA3vGXMorp/view?usp=sharing\_